© 2007-2020 Christoph Benisch

### Kurzanleitung zur Funktion "Suche nach Aussehen" auf kerbtier.de

### **Inhalt:**

- 1. Einführung
- 2. Aufrufen
- 3. Suchkriterien
- 4. Ergebnisanzeige
- 5. Abschließende Bemerkungen
- 6. Revisionen

#### © 2007-2020 Christoph Benisch

### **1. Einführung**

Sie haben im Freien einen schönen, auffälligen Käfer gesehen und möchten nun seinen Namen herausfinden.

ERBTIER.DE

Möglichkeiten gibt es dazu heute im Internet zur Genüge. Hat man ein Foto aufgenommen, kann man sich an eines der zahlreichen einschlägigen Foren wenden.

Oder man durchsucht entsprechende Bildergalerien. Letzteres gerät allerdings angesichts der Tatsache, dass allein in Deutschland 7000 Arten vorkommen, schnell zur Sisyphus-Arbeit. Wo soll man mit der Suche anfangen, vor allem, wenn man nicht weiß, zu welcher Familie das Tier gehört?

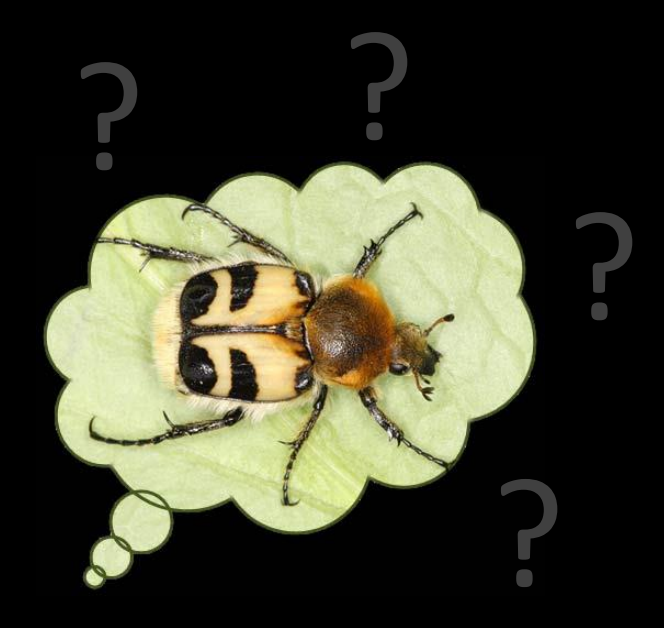

Genau hier setzt die Funktion **"Suchen nach Aussehen"** an. Grundidee dabei ist, das Aussehen des Käfers in einer Suchmaske so gut wie möglich zu beschreiben. Welche Färbung wiesen z.B. Halsschild , Flügeldecken und Beine auf? Welche Körperform und -länge hatte das Tier? Anhand der gegebenen Beschreibung versucht das Programm diejenigen Arten in einer Übersicht anzuzeigen, auf welche die Beschreibung am besten zutrifft.

@ 2007-2020 Christoph Benisch

### **2. Aufrufen**

Die Funktion findet sich auf der Seite [http://www.kerbtier.de](http://www.kerbtier.de/) im Menü "Suchen" und kann durch Klicken des Menüeintrags "... nach Aussehen" aufgerufen werden:

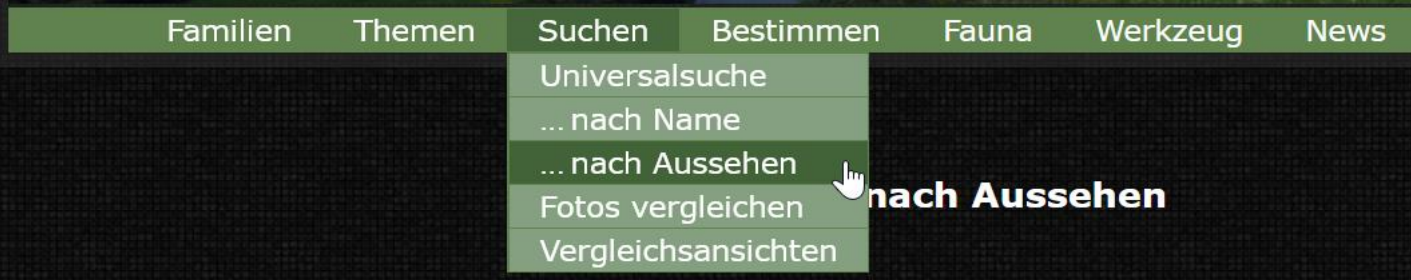

Alternativ kann man die Seite auch direkt unter folgendem Link:

<http://www.kerbtier.de/cgi-bin/deXIdentify.cgi>

aufrufen.

#### @ 2007-2020 Christoph Benisch

### **3. Suchkriterien**

- (1) Körperform bzw. Körperumriss (Habitus)
- (2) Färbung von Halsschild, Flügeldecken und Beinen
- (3) Körperlänge (vom Kopfvorderrand bis zur Abdomenspitze, ohne Fühler)

KERBTIER.DE

(4) Sondermerkmale der Flügeldecken (behaart, beschuppt, ...)

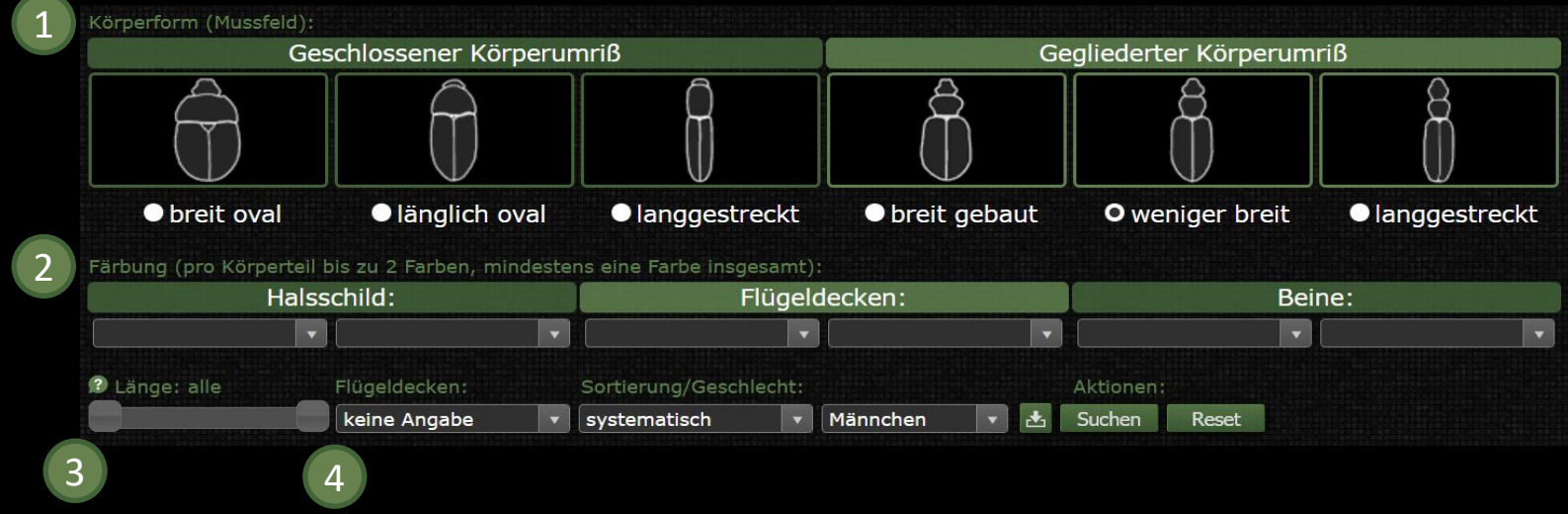

#### kerbtier.de - Die Käferfauna Deutschlands Terminien von Seite 4/11 Kurzanleitung zur "Suche nach Aussehen"

C 2007-2020 Christoph Benisch

### **3.1 Suchkriterium Körperform**

Die Körperform ist das erste wichtige Suchkriterium und muss vorgegeben werden. Hat das Tier einen ganzrandigen, geschlossenen Körperumriss, oder ist es stärker gegliedert, d.h. weist eine deutlich Einbuchtung zwischen Kopf und Halsschild auf? Ist es breiter, mittelmäßig breit oder schlank und länglich gebaut?

Die Auswahl kann durch Anklicken des Radio-Buttons oder direktes Anklicken des Körperumrisses erfolgen.

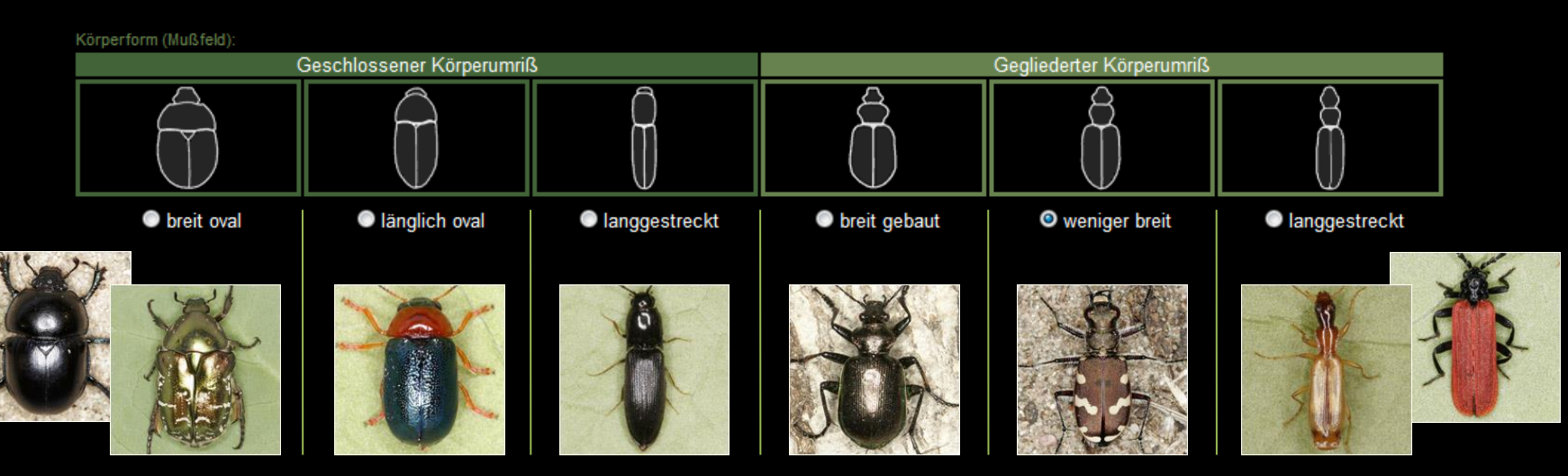

Die abgebildeten Arten geben Beispiele für die Zuordnung zu jeder der sechs verfügbaren Kategorien.

kerbtier.de - Die Käferfauna Deutschlands National Seite 5/11 Seite 5/11 Kurzanleitung zur "Suche nach Aussehen"

@ 2007-2020 Christoph Benisch

### **3.2 Suchkriterium Färbung**

Die Färbung von Halsschild, Flügeldecken und Beinen ist das nächste Suchkriterium. Pro Körperteil können maximal zwei Farben angegeben werden. Insgesamt muss man mindestens eine Farbe für eines der Körperteile wählen.

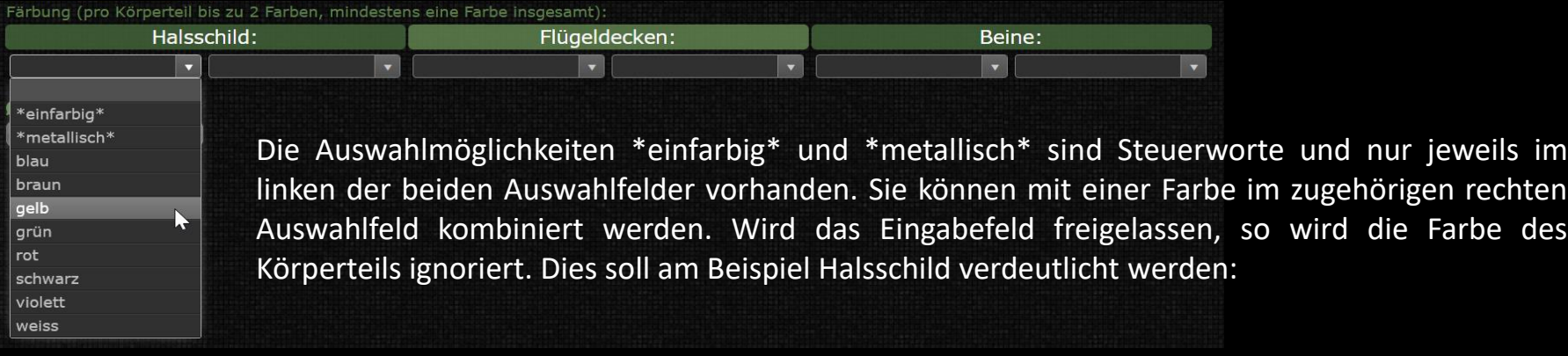

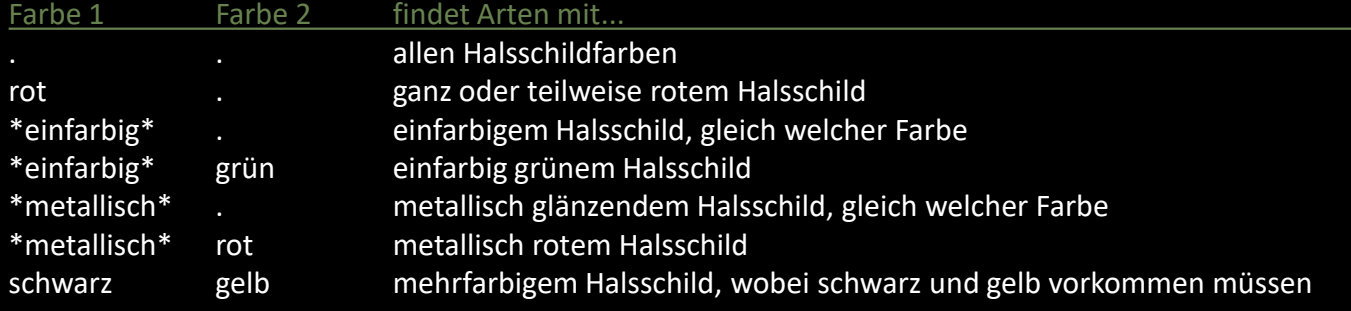

kerbtier.de - Die Käferfauna Deutschlands National Seite 6/11 Seite 6/11 Kurzanleitung zur "Suche nach Aussehen"

© 2007-2020 Christoph Benisch

### **3.2 Suchkriterium Färbung (Forts.)**

Bei der Auswahl der Farben ist zu beachten, dass jede Person ein subjektives Farbempfinden hat. Besonders problematisch ist die Unterscheidung braun-rot-gelb. Aus diesem Grund wurde die Farbe "orange" auch nicht als Auswahlmöglichkeit aufgenommen, da dies die korrekte Auswahl weiter erschwert hätte.

Anhand einiger Beispiele soll die Zuordnung erläutert werden, die in der zugrundeliegenden Datenbank hinterlegt ist:

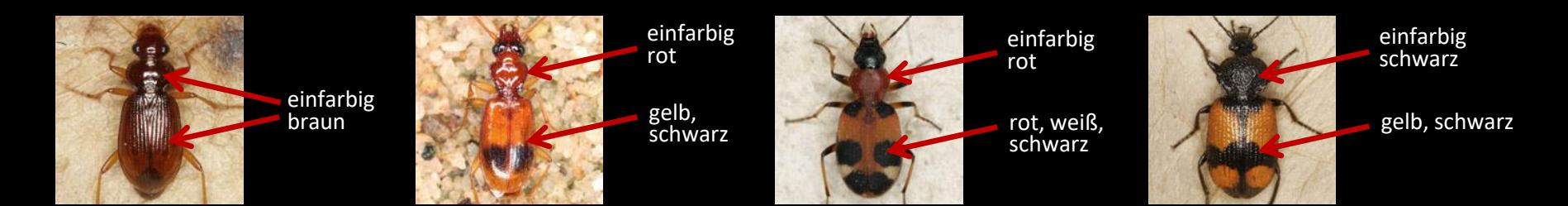

Hat man bei der Suche Schwierigkeiten, das passende Tier zu finden, hilft es oft die Farbvorgabe zwischen gelb, braun und rot zu variieren. Ähnliches gilt für grün und blau, die einander gelegentlich ziemlich nahe kommen.

Körperteile mit metallischem Kupfer- oder Bronzeschimmer sucht man am besten mit der Kombination \*metallisch\* und braun.

kerbtier.de - Die Käferfauna Deutschlands National Seite 7/11 Seite 7/11 Kurzanleitung zur "Suche nach Aussehen"

**3.3 Suchkriterium Körperlänge**

Als weiteres Suchkriterium kann die Körperlänge in Millimeter angegeben werden. Die Messung erfolgt vom Vorderrand des Kopfes bis zur Abdomenspitze. Die Fühler werden nicht mitgemessen.

Kann man sich nur auf eine Schätzung stützen, sollte die Körperlänge besser nicht angegeben werden, da man beim Schätzen erfahrungsgemäß deutlich daneben liegen kann, insbesondere bei fehlender Übung.

### **3.4 Sondermerkmale Flügeldecken**

Manchmal weisen die Flügeldecken eine Behaarung oder Tomentierung (samtartige Behaarung) auf. Bei zahlreichen Rüsselkäfern und anderen Arten sind die Flügeldecken mit Schuppen bedeckt. Diese Merkmale können optional als Suchkriterium angegeben werden.

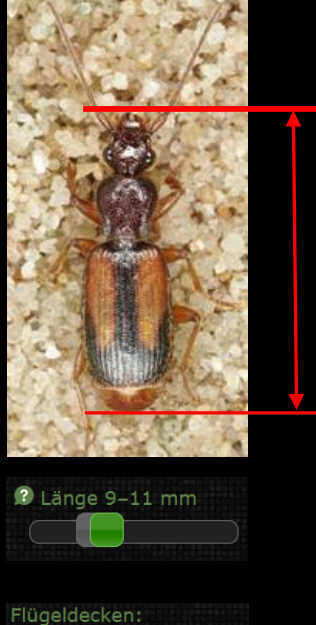

C 2007-2020 Christoph Benisch

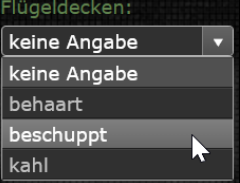

C 2007-2020 Christoph Benisch

#### **4 Ergebnisanzeige**

Nach Eingabe der Suchkriterien kann die Suche durch Klicken des Buttons "Suchen" begonnen werden. Die gefundenen Arten werden als Übersicht angezeigt, wobei wahlweise alphabetisch, systematisch oder nach Körperlänge sortiert werden kann. Die bevorzugte Sortierung kann durch Klicken des Buttons "Einstellungen speichern" auch permanent gespeichert werden (dazu müssen Cookies zugelassen sein). Mit "Reset" kann das Formular zurückgesetzt werden.

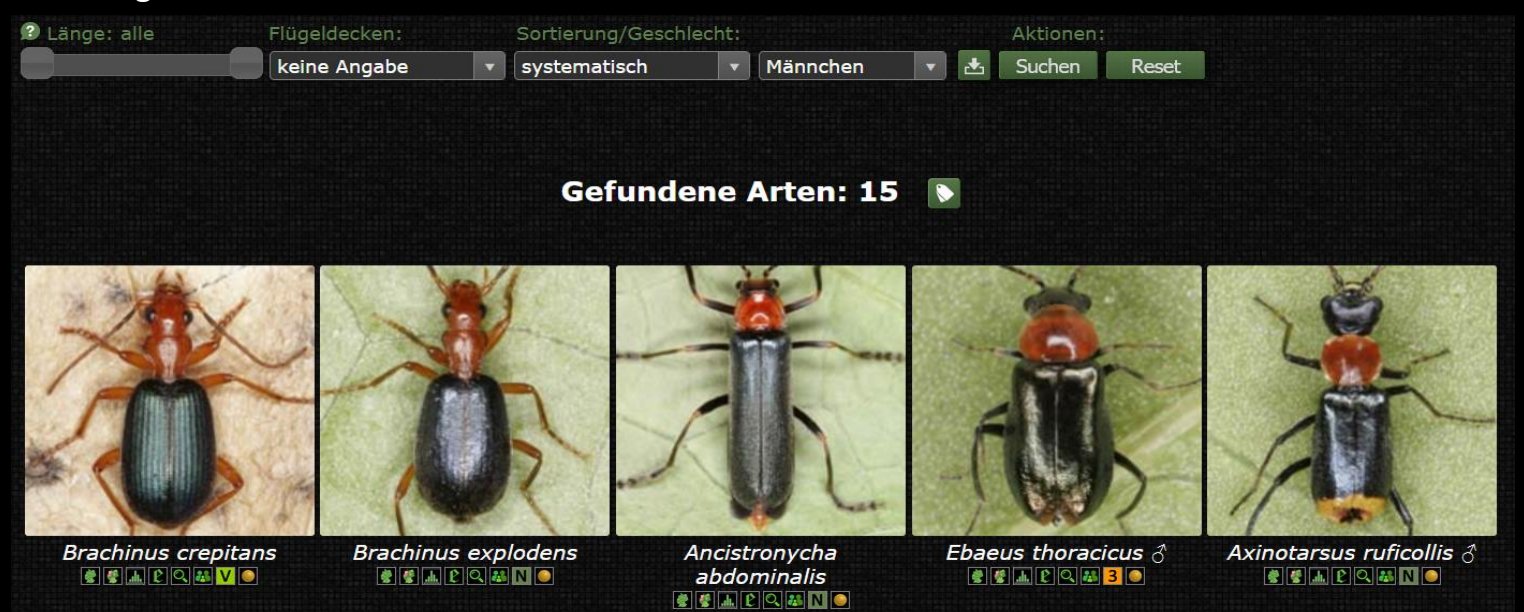

kerbtier.de - Die Käferfauna Deutschlands National Seite 9/11 Seite 9/11 Kurzanleitung zur "Suche nach Aussehen"

**5 Abschließende Bemerkungen**

Ich hoffe, dass die neue "Suchen nach Aussehen"-Funktion sich als hilfreich erweisen wird.

Man sollte sich aber stets einiger Limitierungen bewusst sein:

- kerbtier.de erfasst nur ca. 40% der deutschen Fauna (Stand 12.01.2020).
- Eine sichere Bestimmung an Fotos ist in den seltensten Fällen möglich, vor allem in Unkenntnis der Verwechslungsarten.
- Die Auswahl der Farbkriterien unterliegt dem subjektiven Empfinden und kann dazu führen, dass bestimmte Arten nicht gefunden (negativ) oder ungewollt gefunden werden (falsch positiv).

Feedback der Benutzer, welches zur Verbesserung des Suchmoduls beiträgt, ist jederzeit willkommen. Am besten über das Kontaktformular <http://www.kerbtier.de/cgi-bin/deKontakt.cgi>.

C 2007-2020 Christoph Benisch

© 2007-2020 Christoph Benisch

### **6 Revisionen**

- 14.12.2009 Erste Version auf kerbtier.de online
- 22.02.2010 Ergebnis-Sortierung nach Körperlänge ergänzt
- 05.03.2011 Männchen/Weibchen als Auswahlkriterium ergänzt
- 12.01.2020 Allgemeine Aktualisierung des Handbuchs
- 23.08.2020 Kleinere Verbesserungen